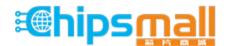

Chipsmall Limited consists of a professional team with an average of over 10 year of expertise in the distribution of electronic components. Based in Hongkong, we have already established firm and mutual-benefit business relationships with customers from, Europe, America and south Asia, supplying obsolete and hard-to-find components to meet their specific needs.

With the principle of "Quality Parts, Customers Priority, Honest Operation, and Considerate Service", our business mainly focus on the distribution of electronic components. Line cards we deal with include Microchip, ALPS, ROHM, Xilinx, Pulse, ON, Everlight and Freescale. Main products comprise IC, Modules, Potentiometer, IC Socket, Relay, Connector. Our parts cover such applications as commercial, industrial, and automotives areas.

We are looking forward to setting up business relationship with you and hope to provide you with the best service and solution. Let us make a better world for our industry!

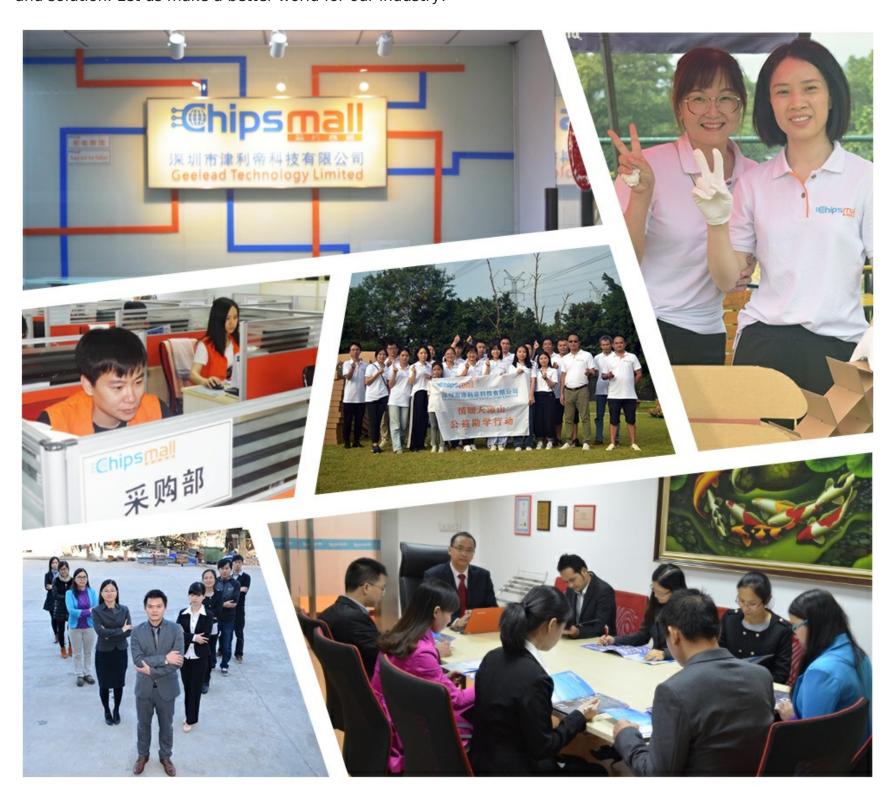

## Contact us

Tel: +86-755-8981 8866 Fax: +86-755-8427 6832

Email & Skype: info@chipsmall.com Web: www.chipsmall.com

Address: A1208, Overseas Decoration Building, #122 Zhenhua RD., Futian, Shenzhen, China

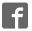

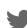

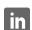

## ARDUINO / SHIELDS

## LoL Shield WHITE – A charlieplexed LED matrix kit for Arduino – 1.5

PRODUCT ID: 494

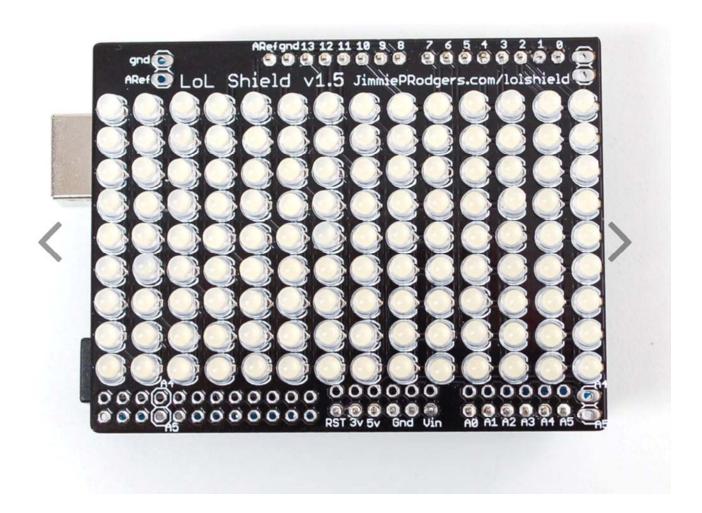

DESCRIPTION –

The LoL Shield is a charlieplexed LED matrix for the Arduino. The LEDs are individually addressable, so you can use it to display anything in a 9 x 14 grid. Scroll text, play games, display images, or anything else you want to do. This kit you will need to assembled / solder it together.

Since this is a shield, you will need an Arduino for this project. The LoL Shield is just a board with LEDs and headers on it, so you need something to control them. Once you have the Arduino, it's as simple as downloading the LoL Shield Library and programming something fun. The library takes care of all the complicated mess of driving a charliplexed display, so you just need to set x and y coordinates to on or off. If you would like to set animations manually, you can use a spreadsheet template to create animations for it, or you can download the ODS file here.

If you would like to find out more about how the kit works, you can check out the development process part one, and part two. You can learn to make the kit here, and learn how to program it here.